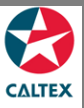

## **Starcard Online Quick Reference**

## **Find Suspended Transactions**

**Find all the suspended transactions under a Location. The screen displays merchant/location accounts linked to your User ID.**

**Select the Location from Home screen**

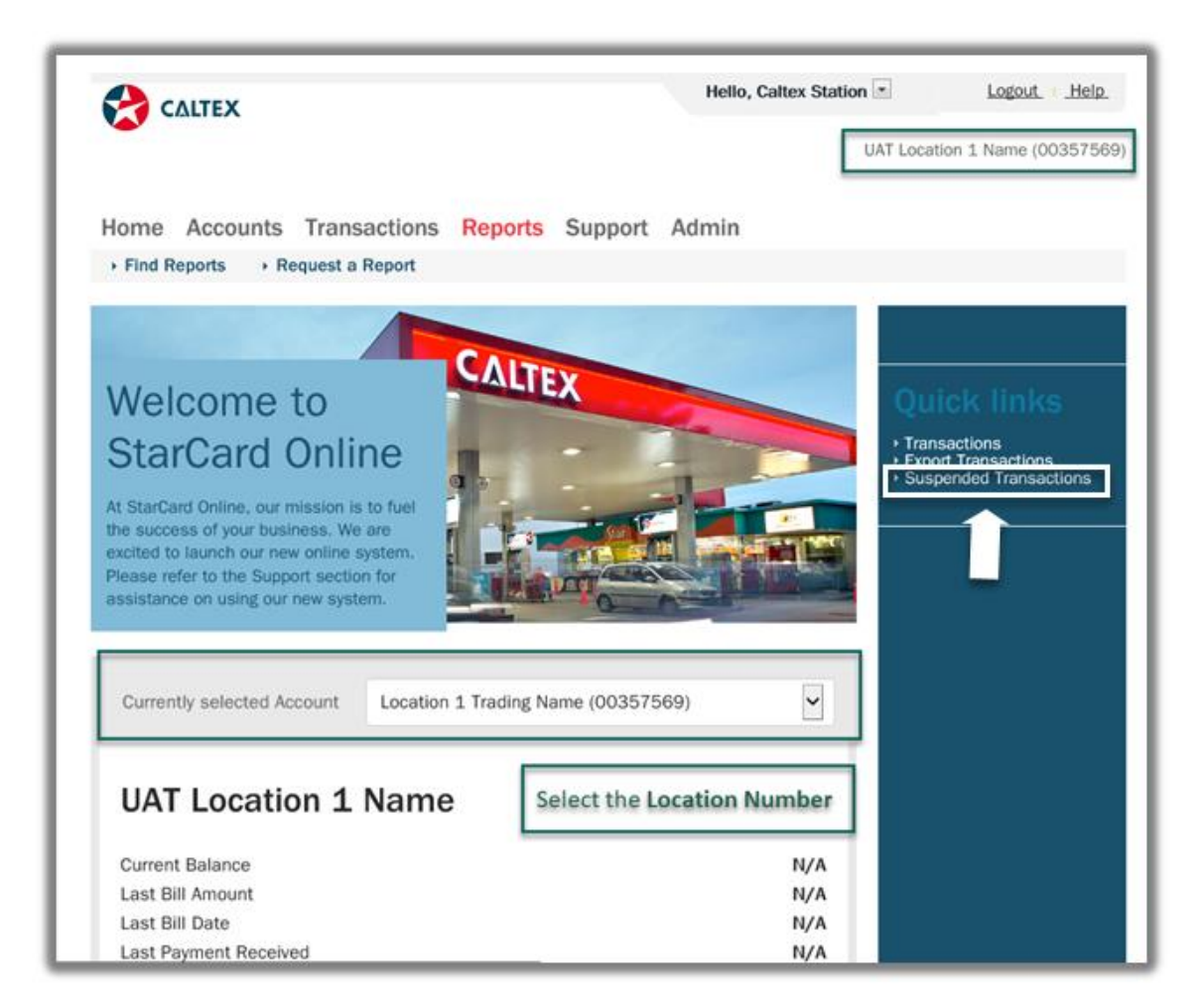

## **1.** Select the Location from **Home Screen**

2. The screen should bring up the following **Quick links** at the ride side of the screen:

- Transactions
- Export Transactions
- Suspended Transactions
- 3. Click the "**Suspended Transactions**" Quick Link to export the pending suspended transactions.

\*\*Another way to export Suspended Transactions is via **Reports > Request a Report**